# **Computers:** Tools for an Information Age

# System Software

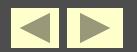

# Objectives

- System Software
- Operating system (OS)
- Popular Operating Systems

**System Utilities** 

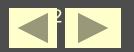

# System Software

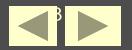

## **System Software**

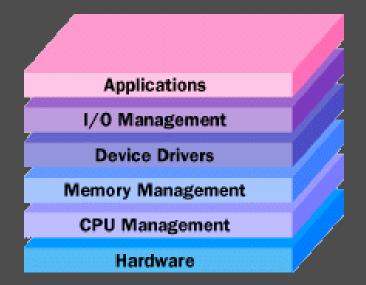

System software includes all of the programs needed to keep the computer and its peripheral devices running smoothly.

**Two major categories of system software:** 

- Operating system (OS)
- System utilities

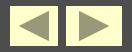

# Operating system (OS)

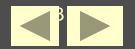

# The Operating System (OS)

- The operating system is a set of programs that perform certain basic functions.
- The functions of the operating system are:
  - Starting the computer
  - Managing programs
  - Distributing memory
  - Coordinating the processor and peripheral devices
  - Enabling user interaction with the computer

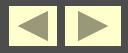

## **Starting the Computer**

- The cold booting process begins when the power is turned on.
- There are several steps to a cold boot:
  - 1. ROM loads BIOS (basic input/output system) into the computer's memory.
  - 2. BIOS conducts a Power-on self-test (POST) to check the input/output system for operability.
  - 3. BIOS searches for the OS. Settings in the CMOS (complementary metal-oxide semiconductor) determine where to look for the OS.
  - 4. The kernel (the essential OS components) is loaded into memory from storage.
  - 5. OS takes control of the computer.

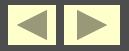

# **Configuring the System**

- **1.** The system is configured from the OS's registry.
- 2. Drivers and utility programs are loaded into memory.
- 3. System utilities (volume control, antivirus software, etc.) are loaded into memory.
- 4. Authentication or user login occurs.
- 5. User interface begins, enabling user interaction with computer programs.

# **Managing Programs**

Single-tasking systems run one application program at a time.

- Multitasking operating systems have the ability to run more than one application program at a time.
  - Multitasking is accomplished by:
  - Foreground application Active program or program in use
  - Background application– Inactive program or program not in use

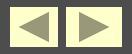

### **Example of Multitasking**

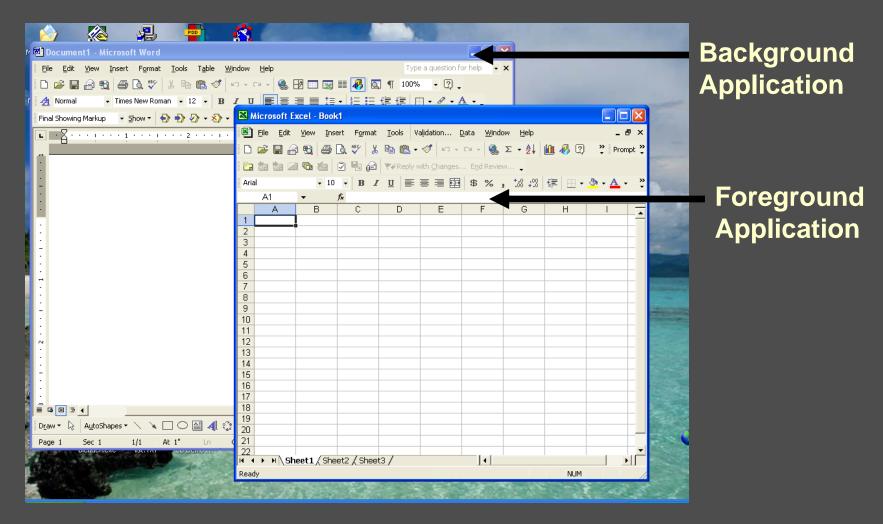

# **Managing Memory**

- The operating system allocates memory area for each running program. It keeps programs from interfering with each other.
- The OS uses virtual memory as an extension of RAM. Pages of data and instructions are swapped between RAM and the hard drive if RAM is full.
- The OS works with the direct memory access (DMA) controller to permit peripherals access to RAM.

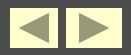

## **Managing Virtual Memory**

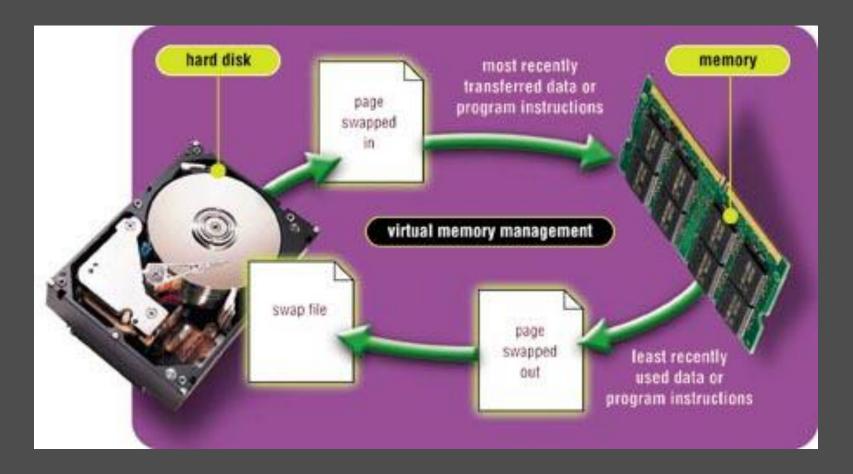

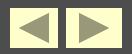

### **Providing the User Interface**

The user interface is that part of the operating system that enables the user to interact with it.

**Two types of user interfaces:** 

Command-line – Requires the user to type keywords or commands to enter data or give instructions.

States of the second states of the second states

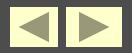

### **Command-Line Interface**

### Command Prompt

Microsoft Windows XP [Version 5.1.2600] (C) Copyright 1985-2001 Microsoft Corp.

C:\Documents and Settings\default>dir/p Volume in drive C has no label. Volume Serial Number is 07D0-0A0D

Directory of C:\Documents and Settings\default

| 02/12/2002 | 09:53 AM | <dir></dir> | -                 |
|------------|----------|-------------|-------------------|
| 02/12/2002 | 09:53 AM | <dir></dir> |                   |
| 02/12/2002 | 10:21 AM | <dir></dir> | My Documents      |
| 02/12/2002 |          |             | Favorites         |
| 02/12/2002 |          |             | Desktop           |
| 02/12/2002 |          |             | Start Menu        |
| 02/14/2002 |          |             | WINDOWS           |
|            |          | (s)         | 0 bytes           |
|            | 7 Dir(s  | > 11,026,9  | 39,904 bytes free |

C:\Documents and Settings\default>\_

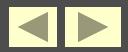

### **Graphical User Interface (GUI)**

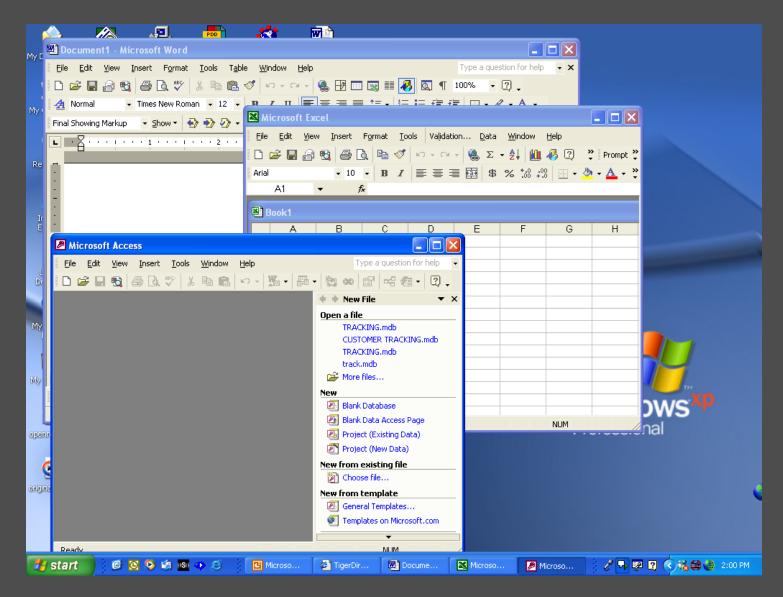

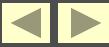

# Popular Operating Systems

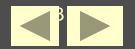

## **Popular Operating Systems**

UNIX

### **MS-DOS**

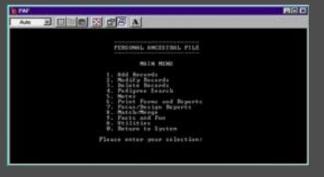

### ß BHE 1000 file Edit View Boolemails Curbe Options 204 0 0 0 0 7 D 8 9 -De rout 9 0 IN IN STREET, SQU -14 roothana Avaid In . 2000 +01000 1000 1000 1000 and about 1 (Tanana) · The GMP Tenenal +2> 13 merente 2 R 3 B 6 R 8 Trai

### LINUX

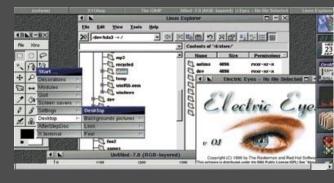

### MAC OS

### WINDOWS XP

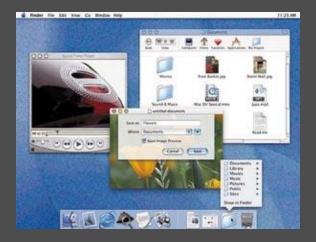

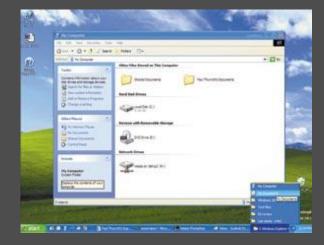

# UNIX

- **Developed by AT&T in 1970s**
- First preemptive multitasking system
- Developed concepts of file management and path names
- Client/server networking system
  - Widely used by corporations

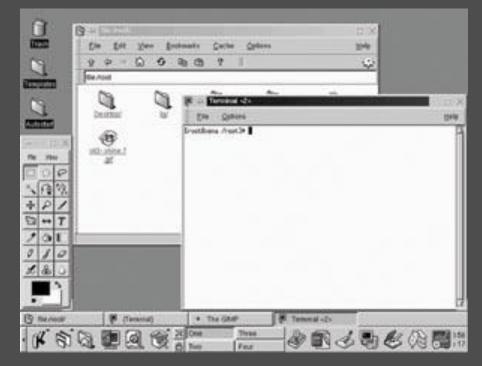

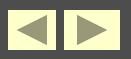

### **MS-DOS**

# Developed for IBM PCs in 1981 Uses command-line interface Use is diminishing

| 🖾 Command Prompt                                                                                                    | - 8 > |
|----------------------------------------------------------------------------------------------------|-------|
| Microsoft Windows XP [Version 5.1.2600]<br>(C) Copyright 1985-2001 Microsoft Corp.                                                                                                    | -     |
| C:\Documents and Settings\default>ver                                                                                                    |       |
| Microsoft Windows XP [Version 5.1.2600]                                                                                                    |       |
| C:\Documents and Settings\default>c:                                                                                                    |       |
| C:\Documents and Settings\default>c:\<br>/c:\` is not recognized as an internal or external command,<br>operable program or batch file.                                                                                                    |       |
| C:\Documents and Settings\default\dir<br>Uolume in drive C has no label.<br>Volume Serial Number is 87000-8600                                                                                                    |       |
| Directory of C:\Documents and Settings\default                                                                                                    |       |
| 02/12/2002       09:53 AM       (DIR)         02/12/2002       09:53 AM       (DIR)         02/12/2002       09:53 AM       (DIR)         02/12/2002       10:21 AM       (DIR)         02/12/2002       10:21 AM       (DIR)         02/12/2002       09:35 AM       (DIR)         02/12/2002       09:35 AM       (DIR)         02/12/2002       09:35 AM       (DIR)         02/12/2002       09:35 AM       (DIR)         02/12/2002       09:35 AM       (DIR)         02/14/2002       09:35 AM       (DIR)         01       FIN Start Henu         02/14/2002       09:45 PM       (DIR)         0       FIL       0         0       FIL       0 |       |
|                                                                                                    |       |
| 👭 start 🔹 🙆 🚱 🧐 🚳 🙆 🖂 🖙 Command Prompt                                                                                                    |       |

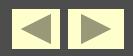

### MAC OS

### First to use graphical user interface in 1984

Easiest operating system for beginners

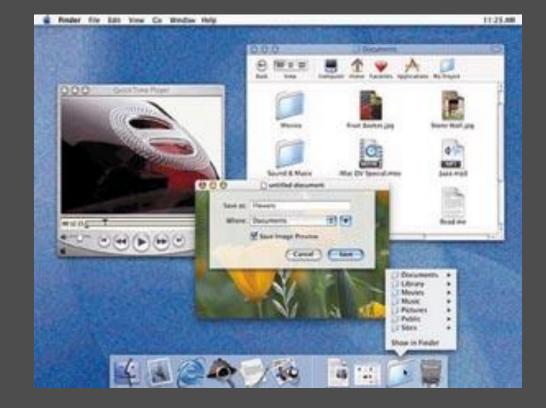

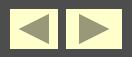

## Windows 3.X

- Includes Windows 3.0, 3.1, 3.11, and Windows for Workgroups 3.1
- Not a true operating system
- Uses cooperative multitasking

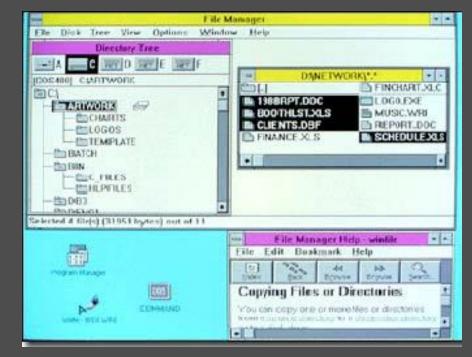

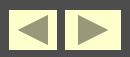

### Windows 95 and 98

| in the second second se | And the last |                     |
|----------------------------------------------------------------------------------------------------|--------------|---------------------|
| -                                                                                                    |              |                     |
|                                                                                                    |              | han haperte han han |
|                                                                                                    | 33 3 D 44 19 |                     |
|                                                                                                    |              |                     |
|                                                                                                    | 2440         |                     |

### Windows 95

- True operating system
- Uses preemptive multitasking
- Downward compatible with DOS
- Considered a transitional system

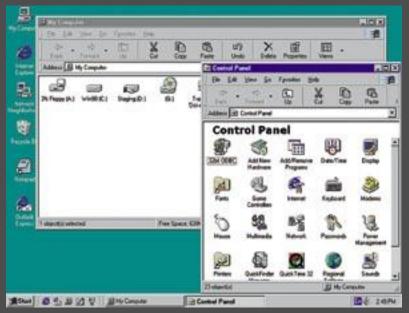

### Windows 98

- Improved version of Windows 95
- More stable than Windows 95

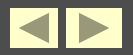

## Windows CE (consumable electronics)

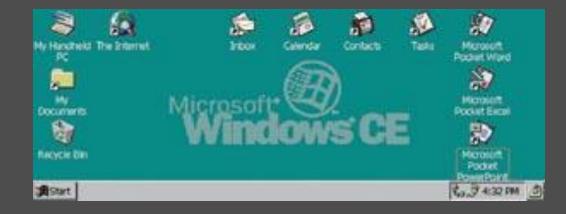

System used in PDAs or palmtops
Runs simplified versions of Windows programs
Data can be transferred to PCs
Includes handwriting and speech recognition

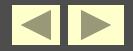

# Windows NT

- Designed for client/server systems
- Two components:
  - Windows NT Workstation
  - Windows NT Server
- Oriented to business needs Offers security, remote administration, directory services, and server

| My Computer                         | 👰 DFS                      | Server M               | anager                                      |                    |        |                           |                    | _ [             | ×                 |
|-------------------------------------|----------------------------|------------------------|---------------------------------------------|--------------------|--------|---------------------------|--------------------|-----------------|-------------------|
|                                     | <u>C</u> ell ⊻ia           | w <u>H</u> elp         |                                             |                    |        |                           |                    |                 |                   |
| Network                             | Selected<br>DCE Iden       |                        | .dce.acme.com<br>web.dce.acme.com/ce        | ell_admin (creden) | ials ( | will expire 11:54:50 AM 8 | /20/97)            | Į.              | 2                 |
| Neighborhood                        | Neighborhood Server Status |                        |                                             |                    |        |                           |                    |                 |                   |
|                                     | 🗊 ntdis                    |                        | Normal                                      |                    |        |                           |                    |                 |                   |
|                                     | A ntdfs                    |                        | Service up                                  | client stopped at  | 12.2   | 20:43 PM 8/18/97          |                    |                 |                   |
| Internet                            | 🗥 solar                    | is14 🚺                 | Moving Fileset - DF                         | S Server Man       | iger   | ł                         |                    | _ 🗆 🗙           |                   |
| Explorer                            |                            |                        | <u>-</u>                                    | I                  |        |                           |                    | =               | _                 |
| Filesets on se<br>Fileset<br>announ | rver solaris<br>ce.press   |                        | Moving fileset usr.broo<br>on server ntdfs2 | oks from aggregat  | e ag   | gr.47.1 on server solaris | 4 to aggregate agg | .46.1<br>Write  | Quota<br>292.9 MB |
| 🔬 graphic                           | \$                         | aggrb                  | Read/Write                                  | 878.9 MB           |        | private                   | aggr.46.1          | Read/Write      | 488.2 MB          |
| marketi                             |                            | aggrb                  | Read/Write                                  | 488.2 MB           |        | public                    | aggr.46.1          | Read/Write      | 878.9 MB          |
| root.dfs                            |                            | aggr.root              | Read/Write                                  | 97.6 MB            |        | public.readonly           | aggr. 46.1         | Staging Replica |                   |
| root.dts                            | readonly                   | aggr.root<br>aggr.47.1 | Staging Replica<br>Read/Write               | 97.6 MB            |        | usr.bin                   | aggr.46.1          | Read/Write      | 292.9 MB          |
| usr.bror                            |                            | aggr.47.1<br>aggr.47.1 | Read/Write                                  | 97.6 MB            |        |                           |                    |                 |                   |
| usr.han                             |                            | aggr.47.1              | Bead/Write                                  | 97.6 MB            |        |                           |                    |                 |                   |
| usr.rege                            |                            | aggr.47.1              | Read/Write                                  | 4.8 MB             |        |                           |                    |                 |                   |
| usr.smy                             |                            | aggr.47.1              | Read/Write                                  | 292.9 MB           |        |                           |                    |                 |                   |
|                                     |                            |                        |                                             |                    |        |                           |                    |                 |                   |
|                                     |                            |                        |                                             | - E                |        | •                         |                    |                 |                   |
|                                     | Create                     | Delet                  | e Replication                               | Set Dunta          |        |                           | Create Delet       | e Beplication   | Set Durda         |
|                                     |                            |                        | Telaconour.                                 | our Monar          |        |                           | Delec              | e Tiebecanour   | Set gable         |
| 😭 Start 😡                           | DFS Ser                    | ver Manag              | ger 💮 Server nto                            | tfs1 - DFS Server  | (      | Server solaris14 - DFS    | Ser                |                 | 12:21 PM          |

### Windows 2000

### Two versions:

- Microsoft Windows
   2000 Professional
- Microsoft Windows
   2000 Server
- Better stability and more features than Windows NT

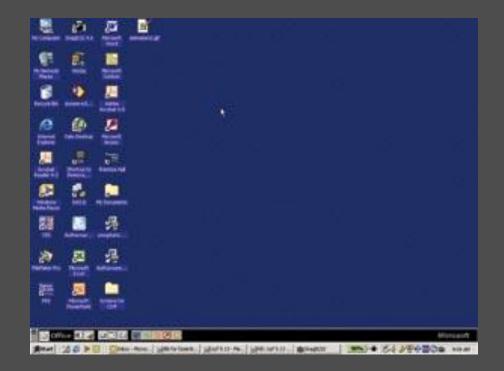

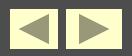

### Windows XP

- **Replaces all previous versions of Windows**
- Three versions:
  - Windows XP Home Edition
  - Windows XPProfessional
  - Windows XP Server

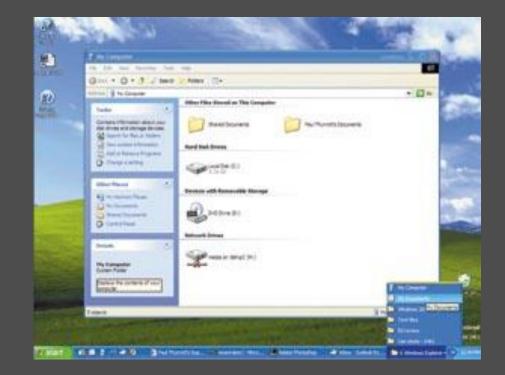

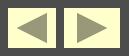

### Linux

- Developed in 1991 by UNIX
- Competes with Windows and MAC
- Powerful and free
- Growing fast in acceptance
- Uses Apache web server

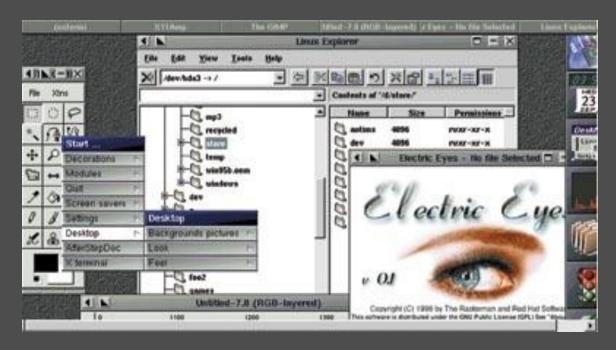

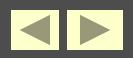

# **System Utilities**

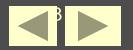

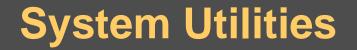

System utilities are programs that help the operating system manage the computer system's resources.

### Types of utilities:

- File management
- File finders
- ✤ Backup utilities
- ✤ Antivirus software
- File compression
- Disk scanning
- File defragmentation

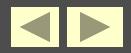

### **File Management Utilities**

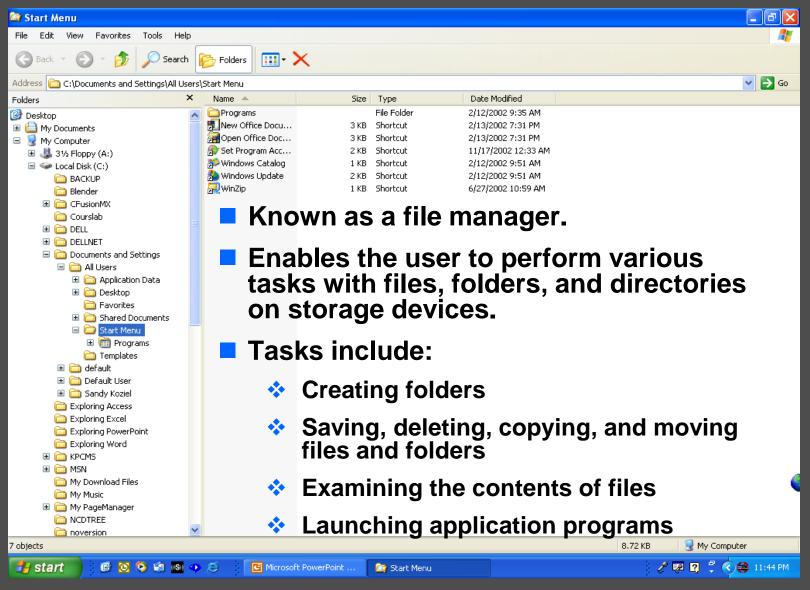

### **File Finders**

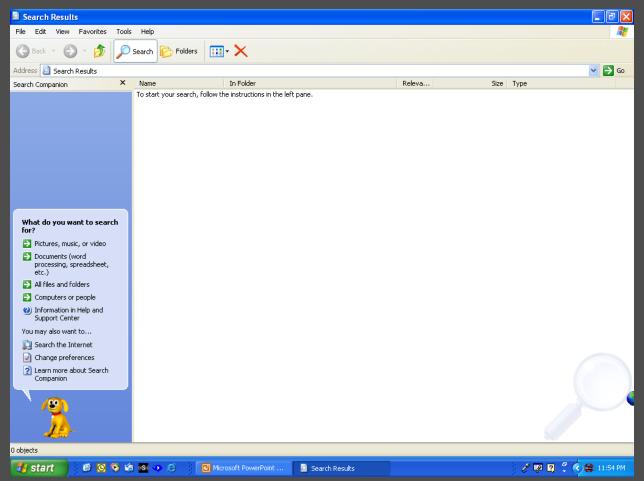

File finders are programs that enable the user to find files on a storage device.

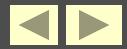

### **Backup Utilities**

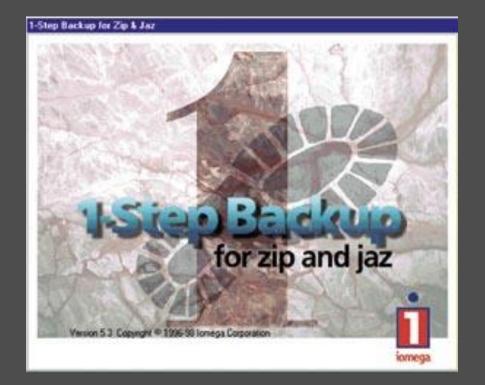

Backup utilities are programs that enable the user to copy data from the hard disk to another storage medium.

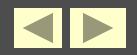

### **Antivirus Software**

| 🛃 Norton AntiVirus       |                                   |                            |                                                                                                    |  |  |
|--------------------------|-----------------------------------|----------------------------|----------------------------------------------------------------------------------------------------|--|--|
| Sector Description       | IS                                |                            | <u> @ H</u> elp →                                                                                   |  |  |
| Norton AntiVirus         | System Status: Urgent attention 🛞 |                            |                                                                                                    |  |  |
| Stat <u>u</u> s ┥        | Security Scanning Features        | Item Details               |                                                                                                    |  |  |
| Scan <u>f</u> or Viruses | Auto-Protect                      | On                         | The items marked in                                                                                 |  |  |
| R <u>e</u> ports         | 🧭 Email Scanning                  | On                         | red need your<br>attention.                                                                         |  |  |
|                          | 🧭 Script Blocking                 | On                         | Please select an item<br>by clicking on the item<br>at left in order to get<br>more information and |  |  |
|                          | 🖲 Full System Scan                | Not completed              |                                                                                                    |  |  |
|                          | Virus Definition Service          | take the necessary action. |                                                                                                    |  |  |
|                          | 🧭 Virus Definitions               | 2/5/2003                   |                                                                                                    |  |  |
|                          | 🧭 Subscription Service            | 2/7/2004                   |                                                                                                    |  |  |
|                          | 🧭 Automatic LiveUpdate            | On                         |                                                                                                    |  |  |
|                          |                                   | Norton A                   | Virus <sup>™2003</sup>                                                                              |  |  |
| symantec.                |                                   | ΑΠΤΙ                       | VIFUS <sup>2003</sup>                                                                               |  |  |

Antivirus software protects the computer from computer viruses.

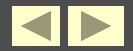

### **File Compression Utility**

| WinZip                                                                                                    |                                                                                                    | ×                     |  |  |  |  |  |
|----------------------------------------------------------------------------------------------------|----------------------------------------------------------------------------------------------------|-----------------------|--|--|--|--|--|
| THE ARCHIVE UTILITY FOR WINDOWS                                                                                                    |                                                                                                    |                       |  |  |  |  |  |
| Thank you for trying WinZip!                                                                                                    |                                                                                                    |                       |  |  |  |  |  |
|                                                                                                    | This is not free software.<br>This is a fully functional unregistered version for evaluation use only. |                       |  |  |  |  |  |
|                                                                                                    | version does not displ                                                                                 |                       |  |  |  |  |  |
| You can order the registered version online, by phone, or by mail.<br>Immediate online delivery is available from www.winzip.com.                                                       |                                                                                                    |                       |  |  |  |  |  |
| View Evaluation License Enter <u>R</u> egistration Code                                                                                                    |                                                                                                    |                       |  |  |  |  |  |
| I understand that I may use WinZip only for evaluation<br>purposes, subject to the terms of the Evaluation License, and<br>that any other use requires payment of the registration fee. |                                                                                                    |                       |  |  |  |  |  |
| Quit                                                                                                    | l Agr <u>e</u> e                                                                                       | <u>O</u> rdering Info |  |  |  |  |  |
| Days Installed:                                                                                                    | 57 Total Arc                                                                                           | hives Opened: 24      |  |  |  |  |  |
| 21-day ev                                                                                                    | aluation period ha                                                                                     | s expired             |  |  |  |  |  |

### **A** file compression utility reduces the size of a file.

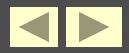

## **Disk Scanning Utility**

| 🤣 ScanDisk - (C:)                                                                |          |
|----------------------------------------------------------------------------------|----------|
| - <del> </del>                                                                   |          |
| Select the drive(s) you want to check for errors:                                |          |
|                                                                                  |          |
| Type of test                                                                     |          |
| <ul> <li>Stangard<br/>(checks files and folders for errors)</li> </ul>           |          |
| © <u>I</u> horough<br>(performs Standard test and scans disk surface for errors) | Options  |
| Automatically fix errors                                                         |          |
| <u>S</u> tart <u>C</u> lose                                                      | Advanced |

A disk scanning utility is a program that detects and fixes physical and logical problems on storage devices.

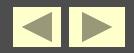

### **File Defragmentation Utility**

| 💕 Disk Defragment                                                    | er                     |             |             |            |                    |  |  |
|----------------------------------------------------------------------|------------------------|-------------|-------------|------------|--------------------|--|--|
| File Action View                                                     | Help                   |             |             |            |                    |  |  |
| ← →   🖪   😫                                                          |                        |             |             |            |                    |  |  |
| Volume                                                               | Session Status         | File System | Capacity    | Free Space | e 👘 🕺 🗞 Free Space |  |  |
| 🗐 (C:)                                                               |                        | FAT32       | 18.64 GB    | 7.57 G     | 3 40 %             |  |  |
|                                                                      |                        |             |             |            |                    |  |  |
|                                                                      |                        |             |             |            |                    |  |  |
|                                                                      |                        |             |             |            |                    |  |  |
|                                                                      |                        |             |             |            |                    |  |  |
|                                                                      |                        |             |             |            |                    |  |  |
|                                                                      |                        |             |             |            |                    |  |  |
|                                                                      |                        |             |             |            |                    |  |  |
|                                                                      |                        |             |             |            |                    |  |  |
| Estimated disk usage before defragmentation:                         |                        |             |             |            |                    |  |  |
|                                                                      |                        |             |             |            |                    |  |  |
|                                                                      |                        |             |             |            |                    |  |  |
|                                                                      |                        |             |             |            |                    |  |  |
| Estimated disk usage a                                               | after defragmentation: |             |             |            |                    |  |  |
|                                                                      |                        |             |             |            |                    |  |  |
|                                                                      |                        |             |             |            |                    |  |  |
|                                                                      |                        |             |             |            |                    |  |  |
| Analyze [                                                            | Defragment Pau:        | se Stop     | View Report |            |                    |  |  |
|                                                                      |                        |             |             |            |                    |  |  |
|                                                                      | _                      |             |             |            |                    |  |  |
| 📕 Fragmented files 📘 Contiguous files 📃 Unmovable files 🔲 Free space |                        |             |             |            |                    |  |  |
|                                                                      |                        |             |             |            |                    |  |  |
|                                                                      |                        |             |             |            |                    |  |  |

A file defragmentation utility is a program that moves data on a storage device to improve performance.

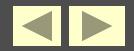